**Для работы ККТ от электросети сначала нужно подключить блок питания к разъему**   $\Box$ **питания изделия, затем подсоединить блок питания к сети 220 В. После этого нужно нажать на выключатель питания на передней панели корпуса изделия.**

При включении будет запущена процедура автоматического самотестирования ККТ, которая занимает несколько секунд. В случае успешного окончания самотестирования загорается индикатор питания.

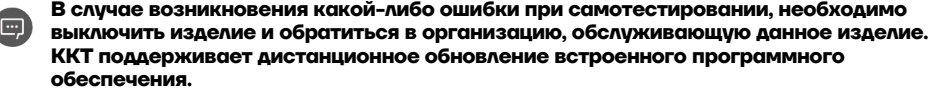

#### **Гарантийные обязательства, условия хранения, транспортировка**

**1** Изготовитель гарантирует работоспособность ККТ в течение 12 месяцев со дня ввода в эксплуатацию при соблюдении пользователем условий эксплуатации, транспортирования и хранения. Гарантийный срок исчисляется с даты первой постановки ККТ на учет в ФНС (при наличии у производителя таких сведений) или с момента отгрузки со склада Изготовителя. Гарантийные обязательства не распространяются на термопечатающий механизм (ТПМ), автоотрезчик, внешний блок питания, аккумулятор, соединительные кабели, печатную документацию и упаковку ККТ (подробнее гарантийные обязательства представлены на сайте http://www.atol.ru)

**2** В целях постоянного совершенствования и улучшения качества ККТ передает, а Изготовитель собирает и обрабатывает данные телеметрии изделия. Данные телеметрии не содержат коммерческой тайны, либо других сведений, в той или иной мере влияющих на коммерческую деятельность пользователя. Пользователь ККТ соглашается на передачу и обработку таких данных Изготовителю в автоматическом режиме посредством доступных Пользователю телекоммуникационных каналов связи путем ввода ККТ в эксплуатацию.

**3** Гарантийный срок хранения ККТ – 6 месяцев со дня изготовления.

#### **4** Пользователь **лишается права на гарантийное обслуживание** при:

вводе ККТ в эксплуатацию без проведения пуско-наладочных работ;

- нарушении правил транспортировки, хранения и эксплуатации;
- наличии механических повреждений наружных деталей;
- нарушении марок-пломб;

обнаружении дефектов, вызванных действием непреодолимых сил, несчастными случаями, умышленными или неосторожными действиями пользователя ККТ или третьих лиц;

обнаружении механических повреждений, воздействия влаги, высоких или низких температур, коррозии, окисления, попадания внутрь посторонних предметов, веществ, жидкостей или насекомых, которые возникли после передачи изделия пользователю ККТ;

обнаружении повреждений (недостатков), вызванных несоответствием стандартам или техническим регламентам питающих, кабельных, телекоммуникационных сетей, мощности радиосигнала, в том числе из-за особенностей рельефа и других подобных внешних факторов;

обнаружении повреждений, вызванных использованием нестандартных (неоригинальных) и (или) некачественных (поврежденных) расходных материалов, принадлежностей, запасных частей, элементов питания, носителей информации различных типов включения.

#### **ООО «АТОЛ» не несет ответственность за возможный вред, прямо или косвенно**   $\Box$ **нанесенный ККТ людям, имуществу в случае, если это произошло в результате несоблюдения правил и условий эксплуатации, установки изделия; умышленных или неосторожных действий пользователя ККТ или третьих лиц.**

**5** ККТ следует хранить в заводской упаковке на стеллажах в отапливаемых помещениях при температуре воздуха от +5 °С до +45 °С, относительной влажности воздуха не более 85% при температуре +35 °С. Содержание в воздухе пыли, масла и агрессивных примесей не должно превышать норм, установленных для складских и производственных помещений.

**6** Транспортировка ККТ должна производиться в транспортной упаковке изготовителя в закрытых транспортных средствах при температуре от -10 °С до +45 °С, относительной влажности не выше 90% при температуре +35 ºС и атмосферном давлении от 84 до 107 кПа (от 630 до 805 мм рт. ст.).

**7** Гарантийные обязательства не распространяются на ФН. Гарантийные обязательства по обслуживанию ФН распространяются непосредственно на поставщика ФН и осуществляются согласно паспорту ФН. В случае, если в корпусе ККТ отсутствует отсек для ФН и ФН установлен во внутренней части опломбированного корпуса, то замена ФН производится только в условиях АСЦ за счет пользователя.

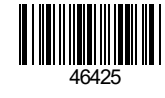

# **Инструкция по быстрому запуску ККТ АТОЛ 11Ф**

#### **Изготовитель и правообладатель программного обеспечения ООО «АТОЛ»**

Техническая поддержка осуществляется аккредитованными партнерами компании «АТОЛ»: https://www.atol.ru/company/service-support/service-organizations/

**Подробная информация о работе с ККТ представлена в документе «Руководство по эксплуатации». Документация и программное обеспечение для работы с ККТ АТОЛ 11Ф представлены на сайте компании АТОЛ atol.ru.**

#### **Комплектность**

В комплект поставки изделия входит: блок питания 24 В 2,5 А, кабель USB патч-корд A/B, кабель сетевой для компьютера с евровилкой, ФН (может не входить в комплект поставки), рулон термочувствительной бумаги, комплект упаковки. Поставляется опционально: аккумуляторная батарея, чехол и антенна GSM.

**В зависимости от того, по какому интерфейсу будет производиться обмен данными ККТ с ОФД, по дополнительному заказу в комплекте может идти модуль коммуникации (далее – МК) требуемой версии (2G, 3G, Wi-Fi, Bluetooth и т.д.).**

# **Подготовка к работе**

Если транспортировка оборудования осуществлялась при низких температурах, то перед использованием устройства необходимо выдержать его при комнатной температуре, как минимум, в течение шести часов, не распаковывая.

При работе от сети электропитания к месту установки устройства должна быть подведена сеть электропитания с заземляющим проводом, устройство и подключенное к нему оборудование должны быть заземлены.

Не допускается установка устройства вблизи открытого огня, нагревательных приборов, холодильных комнат или воздушных кондиционеров, около воды, а также мест, где вода может попадать на устройство. Запрещается открывать крышку во время печати.

#### **Меры предосторожности**

При работе от сети электропитания к месту установки устройства должна быть подведена сеть электропитания с заземляющим проводом, устройство и подключенное к нему оборудование должны быть заземлены.

Не допускается установка устройства вблизи открытого огня, нагревательных приборов, холодильных комнат или воздушных кондиционеров, около воды, а также мест, где вода может попадать на устройство. **Contract** Запрещается открывать крышку во время печати.

Запрещается установка батарей питания вместо аккумуляторной батареи.

# **Внешний вид**

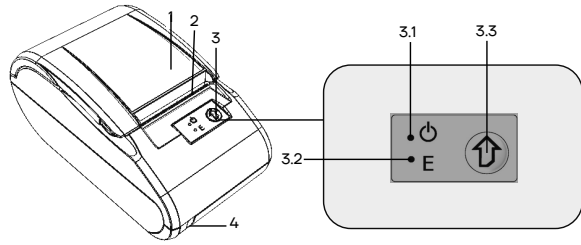

Рисунок 1. Внешний вид ККТ

### **Подключение внешних устройств**

- 1. Разъем стандарта RS-232 TPR8P8C.
- 2. Разъем стандарта USB (В).
- 3. Проем для установки антенны 3G (при производстве закрывается заглушкой).
- 4. Разъем для подключения блока питания 24 В постоянного тока.

1. Крышка ККТ.

5. Разъем для подключения денежного ящика.

#### **Разъем блока питания**

В ККТ разъем (вилка) блока питания имеет фиксатор, предотвращающий его случайное разъединение. Для отключения блока питания выключите ККТ, затем возьмитесь за корпус вилки блока питания и плавно

3.1. Индикатор питания (зеленый). 3.2. Индикатор ошибки «E» (красный).

3.3. Кнопка промотки ЧЛ.

2. Печатающий механизм. 3. Панель управления.

4. Выключатель питания.

Рисунок 2. Подключение внешних устройств

1 2 3 4 5

потяните его. При этом внешняя часть корпуса вилки сместится относительно внутренней и освободит фиксатор. Только после этого, продолжая аккуратно тянуть, отсоедините вилку блока питания.

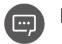

# **Не тяните за провод при отключении разъема блока питания от устройства, это может вывести из строя разъем.**

# **Разъем денежного ящика**

В ККТ разъем денежного ящика конфигурируется при пуско-наладочных работах. В случае, когда возникает необходимость подключить денежный ящик другого типа, необходимо обратиться в сервисную службу для конфигурации разъема денежного ящика.

**Подключение денежных ящиков, конфигурация разъема которых не соответствует приведенной в данной инструкции схеме, может привести к выходу из строя устройства! Устройство предназначено для работы с ящиками, открывающимися напряжением 24 В.**

# **Разъем стандарта RS-232**

В ККТ через разъем RS (рисунок 2 позиция 1) реализовано два канала передачи данных стандарта RS-232. Первый канал служит для подключения ККТ к ПК и имеет настраиваемую скорость передачи данных 1200-115200 бод. Второй канал служит для подключения к ККТ дисплея покупателя. Для подключения ККТ к ПК и к дисплею покупателя рекомендован кабель (разветвитель) ДП–ККТ–ПК, изготовленный по схеме, приведенной в ремонтной документации на данную ККТ.

# **USB-порт**

Устройство может подключаться к ПК через USB-порт. При первом подключении необходимо установить программный эмулятор COM-порта. Настройка и установка драйвера эмулятора происходит стандартными средствами ОС «Установки и удаления оборудования».

# **Подключение по беспроводным интерфейсам**

В случае установки модуля коммуникации, ККТ может подключаться к ПК по беспроводным интерфейсам Bluetooth, Wi-Fi, 2G, 3G. Для установки связи с ПК по интерфейсу Bluetooth необходимо использовать адаптер беспроводной связи Bluetooth на ПК, который не входит в комплект поставки изделия, а приобретается отдельно. Модуль Bluetooth/Модуль Wi-Fi/Модуль 2G/Модуль 3G устанавливается на модуле коммуникации, который включается в комплектацию ККТ по дополнительному заказу.

# **Подключение аккумуляторной батареи**

Работа от АКC ICR 18500 1600 мАч 7,4 В Supreme возможна только в ККТ с блоком управления rev. 1.3.

**Не рекомендуется использование аккумуляторных батарей других поставщиков! В**   $\square$ **случае их использования стабильная (правильная) работа изделия не гарантируется! Во избежание разрядки АКБ не подключается к блоку управления при производстве ККТ! Для корректной работы ККТ от аккумуляторной батареи необходимо выполнять все рекомендации раздела «Требования к использованию и хранению АКБ» документа «Руководство по эксплуатации».**

Для автономной работы ККТ АТОЛ 11Ф от аккумуляторной батареи (аккумуляторная батарея включается в комплектацию по дополнительному заказу) сначала нужно подключить кабель аккумуляторной батареи к разъему блока управления ККТ, предварительно отключив питание ККТ и отсоединив все кабели подключенных внешних устройств.

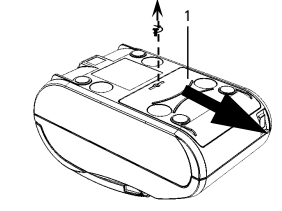

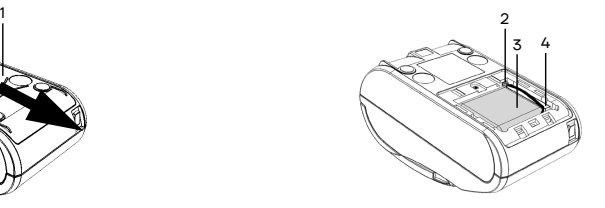

Рисунок 3. Снятие крышки

Рисунок 4. Подключение кабеля АКБ

**1** Открутить винт, который крепит крышку **1** (см. рисунок 3) аккумуляторного отсека к нижней части корпуса ККТ. Сдвинуть крышку в направлении, показанном на рисунке 3, и отделить ее от корпуса ККТ. **2** Подключить разъем **2** кабеля аккумуляторной батареи **3** к блоку управления через отверстие в корпусе ККТ, как показано на рисунке 4 (при производстве ККТ кабель аккумуляторной батареи укладывается на уплотнитель **4**).

 $\mathfrak{2}$ 

**3** Установить крышку **1** в проем отсека для аккумуляторной батареи. Вкрутить винт.

**Зарядка АКБ производится в составе ККТ от штатного внешнего адаптера питания из комплекта поставки. Зарядка полностью разряженной аккумуляторной батареи занимает 16 часов. Информацию о заряде аккумуляторной батареи можно узнать, распечатав документ «Информация о ККТ».**

# **Заправка бумаги**

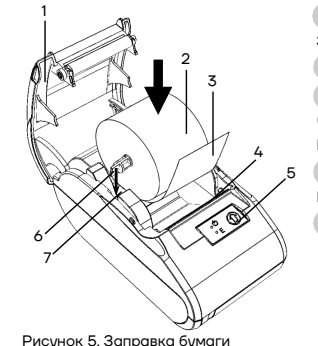

**1** Удерживая корпус устройства, аккуратно с усилием открыть крышку **1**, затем откинуть.

- **2** Установить ось **6** в рулон ЧЛ **2**.
- **3** Зафиксировать ось с надетым на нее рулоном ЧЛ в пазы **7** (термочувствительный слой с внешней стороны ЧЛ!) и вытянуть свободный конец ленты **3**.
- **4** Закрыть крышку (до щелчка) так, чтобы свободный конец ленты 3 попал в прорезь крышки **4**.
- **5** Нажать кнопку промотки ЧЛ **5** и проверить свободный ход ленты.

Рисунок 5. Заправка бумаги

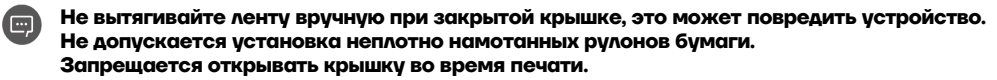

# **В случае остановки («заедания») продвижения бумаги необходимо:**

- **1** Открыть крышку.
- **2** Удалить рулон с замятой лентой.

**3** Освободить печатающее устройство от смятых кусочков бумаги.

- **4** Обрезать конец замятой ленты.
- **5** Заправить бумагу, как описано выше.

#### **Основные технические характеристики**

Тип используемой для печати бумаги – термочувствительная бумажная лента, с сохранностью информации не менее 6 месяцев (ширина ленты – 58<sup>+1/-0</sup> мм; внешний диаметр бобины – не более 47 мм; внутренний диаметр бобины – не менее 12 мм).

- Скорость печати не менее 29 строк средней длины в секунду (параметры печати по умолчанию).
- Электропитание ККТ через внешний блок питания ((24±5%) В, 2,5 А; входное напряжение блока питания от сети ~(220±10%) В, частота (50+20%) Гц).
- Потребляемая мощность в режиме печати не более 60 Вт.
- Порты для подключения периферийных устройств и интерфейсы обмена:
	- порт для подключения ПК и/или дисплея покупателя TPR8P8C (интерфейс RS-232); • порт для подключения денежного ящика;
	- порт для подключения терминала или персонального компьютера (интерфейс USB);
	- беспроводные интерфейсы (на МК, опционально 2G, 3G, Wi-Fi, Bluetooth и т.д., в зависимости от исполнения МК и комплектации ККТ).

3

Работа с ККТ допускается при:

- **Contract** температуре окружающей среды от +5 °С до + 45 °С;
- $\mathcal{L}^{\text{max}}$ относительной влажности до 85% при температуре +35 °С;
- **College** атмосферном давлении от 84 до 107 кПа (от 631 до 805 мм рт. ст.).

**1** Открыть крышку. **2** Установить ленту в штатное положение.

**При перекосе бумаги необходимо:**

**3** Закрыть крышку так, чтобы свободный конец ЧЛ находился в прорези крышки.